## Interrogation écrite Bilan sur les tableaux

Durée : 20 minutes

Les calculatrices sont autorisées.

*Consignes.*

- Attendre la fin de la distribution avant de consulter le sujet.
- Écrire ses nom et prénom sur chaque page.
- Répondre aux questions directement sur l'énoncé.

**Exercice 1**. Accès à, modification et ajout d'un élément dans un tableau. (3,5 points)

Pour chaque expression Python ci-dessous, indiquer le résultat d'évaluation dans la console à la place des .... Si une erreur d'indice est levée, écrire simplement **IndexError**.

```
>>> tab1 = [10, 20, 30, 40, 50] X
>>> len(tab1)
.5<sub>1</sub>>>> tab1[2]
3.Q
>>> tab1[-1]
...
               5<sup>1</sup>tab1[5]\gg tab1[\text{len(tab)}]Index Error
>>> tab1[\frac{\text{len}(tab)}{-5}] tab1\frac{1}{5}5.0
\gg tab1[3] = 3\gg tab1
[10, 20, 30, 3, 50]>>> tab1.append(70)
>>> tab1.append(60)
>>> tab1
[10, 20, 30, 3, 50, 40, 60]
```
**Exercice 2**. Tableaux en compréhension et construction itérative d'un tableau (3 points)

1. Compléter ci-dessous le résultat d'évaluation dans la console à a place des ....

 $>>$  tab2 =  $[3 * i for i in range(5)]$  $\gg$  tab2  $[0, 3, 6, 9, 12]$ 

2. Compléter ci-dessous la déclaration du tableau tab3 afin qu'elle corresponde au résultat d'évaluation qui suit.

```
>>> tab3 = [...... for i in range(......)]
\begin{array}{ccc} \n\geq & 1 & 3 & 3 & 2 & 6 & 2 & 2 & 2 & 2 & 6 \ \n\lfloor 16 & 32 & 64 & 128 & 256 & 512 \n\end{array}>>\frac{1}{4} tab3 26
                               2^72^9
```
3. Compléter le programme ci-dessous qui construit de manière itérative un tableau tab4 identique au tableau tab3 de la question précédente.

```
1 tab4 = \lceil2 for i in range(.4,10):
3 tab4.append(2 \star \star \iota)
```
<span id="page-2-0"></span>**Exercice 3**. Fonctions sur les tableau. (3,5 points)

On donne ci-dessous la définition d'une fonction mystere.

1 **def** mystere(tab): 2  $res = 0$ 3 **for** i **in** range(len(tab)): 4 res =  $res + tab[i]$ 5 **return** res

1. Compléter ci-dessous le résultat d'évaluation dans la console à la place des ....

```
\gg tab5 = [5, 15, 20, 12]
>>> mystere(tab5)
...
```
2. Proposer ci-dessous une documentation pour la fonction mystere.

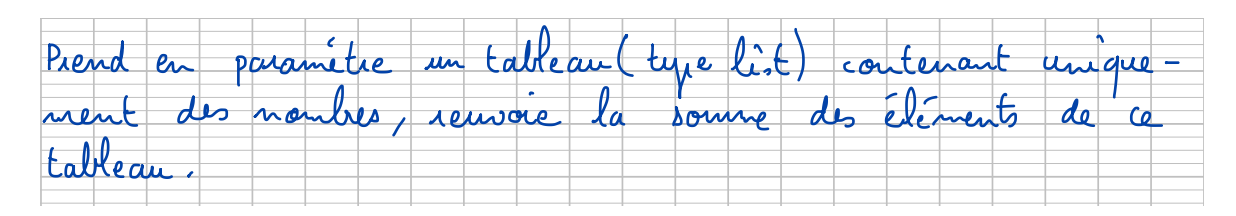

3. On souhaite écrire la définiton d'une fonction pairs qui prend en paramètre un tableau (type list) contenant uniquement des nombres (type int ou float). Cette fonction renvoie un nouveau tableau contenant les éléments pairs du tableau passé en paramètre. Voici des exemples d'appels évalués dans la console :

```
>> tab6 = [12, 5, 7, 8, 13]
>>> pairs(tab6)
[12, 8]
>>> tab7 = [3, 7, 1]
>>> pairs(tab7)
\Box
```
Proposer ci-dessous une définition de la fonction pairs. Ne pas écrire sa documentation. Attention à soigner les indentations en appliquant un décalage de deux carreaux.

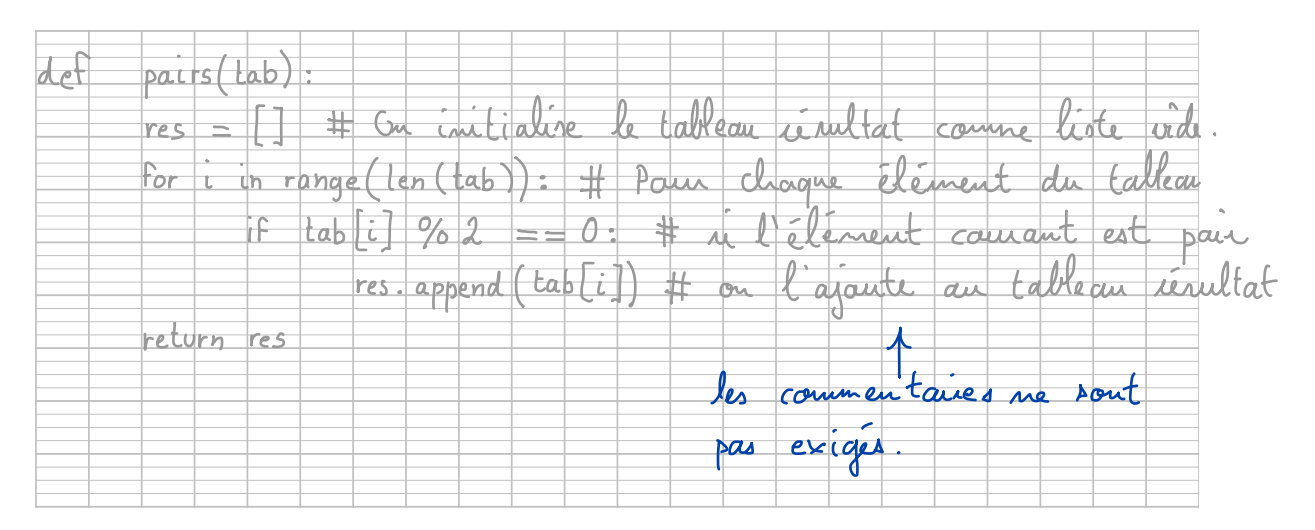